# **micma I/O Board**

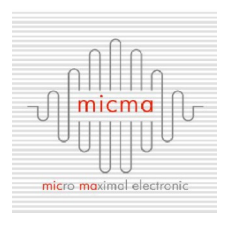

Das I/O Board ist ein Modul zum Lesen und Ausgeben von digitalen Daten. Hierzu hat das Modul 16 galvanisch getrennte Optokoppler zum Einlesen von Daten und 16 Relais-Ausgänge zur Datenausgabe.

Die Ansteuerung erfolgt über Ethernet (Webserver, REST über http mit XML, sowie Modbus/TCP).

# **1 Technische Daten**

#### **I/O Board**

- 12V DC Spannungsversorgung (10 bis 24 V DC)
- Stromaufnahme 430 mA bei 12 V
- Kommunikation über Ethernet (galvanisch getrennt)
- 16 Optokoppler Eingänge (Schalten gegen Masse)
- 16 Relais Ausgänge (Schaltkontakte auf Spannung)
- LEDs signalisieren den Zustand der Ein- und Ausgänge
- DIN-Hutschienenhalter zur Befestigung

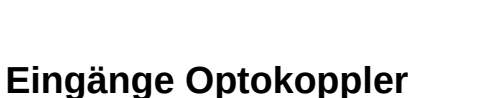

- Eingangsspannung: +5 VDC bis +14 VDC
- Abtastrate: 125 Hz

#### **Ausgänge Relais**

- Spannung: 24 V DC (Überspannungsschutz)
- Max. Strom: 2 A
- Schließer: 14 Stück
- Wechsler: 2 Stück

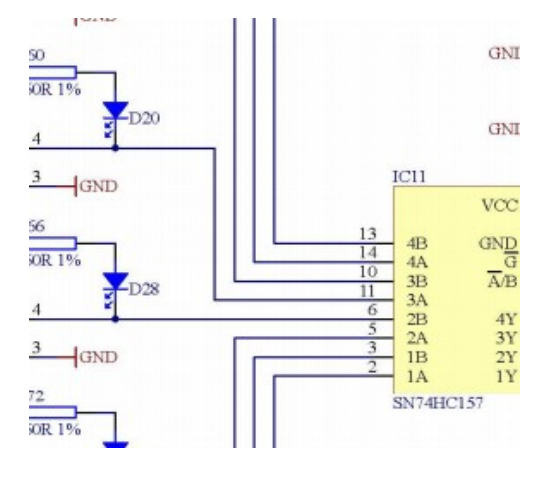

# **2 Ansteuerung**

Das System erlaubt mehrere Arten der Ansteuerung. Der integrierte Webserver ermöglicht eine manuelle Ansteuerung bzw. eine Visualisierung der aktuellen Systemzustände. Die automatisierte Ansteuerung ist über einen Modbus/TCP Server (slave) sowie über Anfragen an den Webserver (XML bzw. direkte Statusausgabe) möglich.

## **2.1 Oberfläche des Webservers**

Der Webserver ist unter der eingestellten IP bzw. bei Verwendung von DHCP mit http://IOBOARD\_123 (für die Seriennummer 123) erreichbar.

### **Inbetriebnahme und Konfiguration**

Unter , Settings' können folgende Einstellungen vorgenommen werden:

- Statische IP-Adresse, das Subnetz und das Gateway. Wenn die statische IP auf 0.0.0.0 eingestellt ist, erhält das System eine IP vom DHCP Server.
- Unterster Port für Modbus/TCP
- Sprache

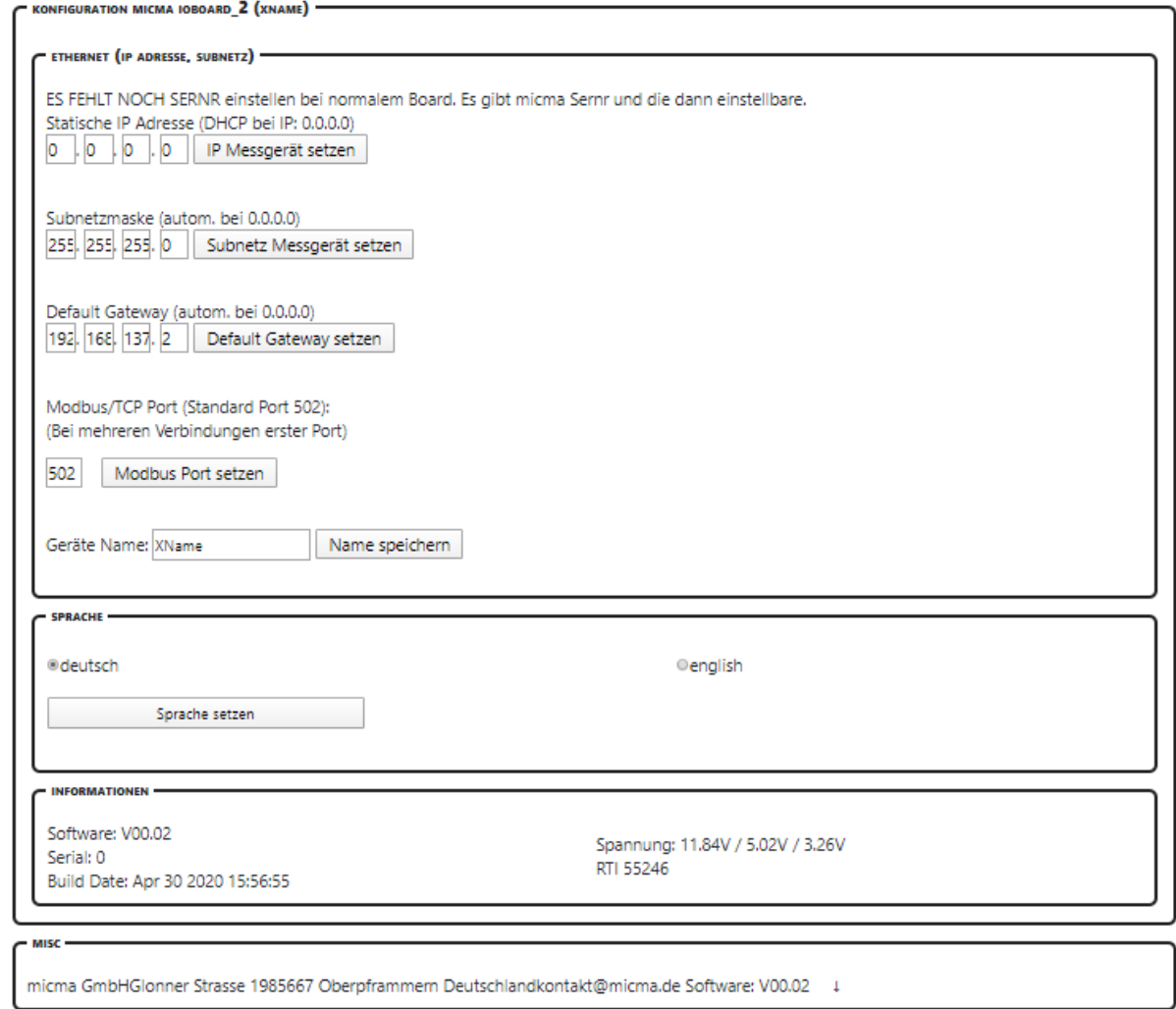

Abbildung 2: Systemeinstellungen unter , Settings'

Es werden auch die Systemspannungen angezeigt (Eingangsspannung, 5V, 3,3 V) sowie die Version der Software.

#### **Ansteuerung**

Unter Status wird links der Status der Eingänge angezeigt. Der Status der Ausgänge mit Schalter zum Umschalten wird rechts angezeigt. Die Namen der Signale können auf der Seite ,Namen' eingestellt werden.

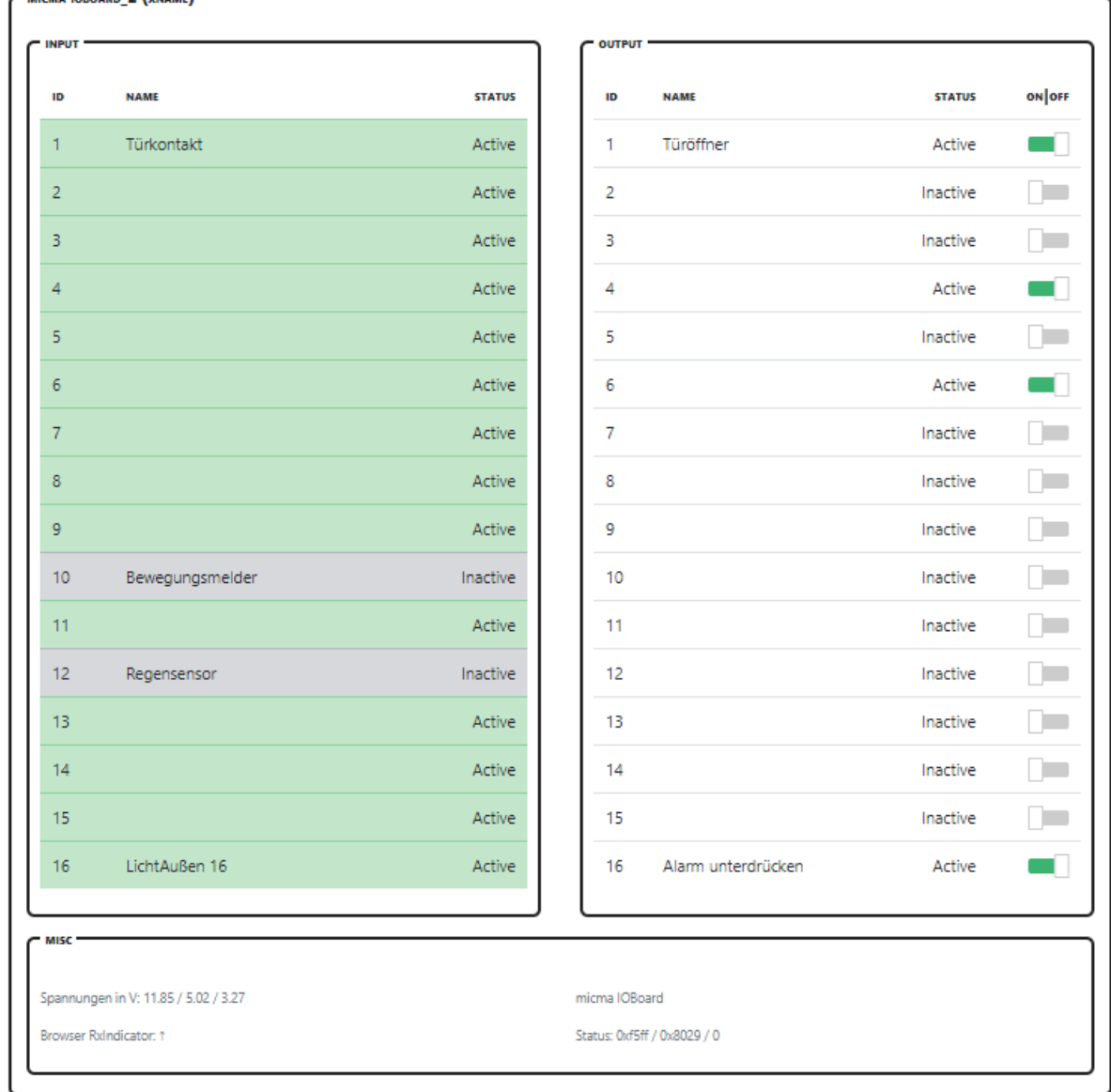

Abbildung 2: Ansteuerung des Moduls über den integrierten Webserver

# **Setzen der Signalnamen**

Auf der Seite ,Namen' kann für jedes Signal ein Name mit max. 20 Zeichen und ein Kommentar mit max. 40 Zeichen eingegeben werden. Die Namen haben keine Funktion im System, sie dienen nur der Übersichtlichkeit.

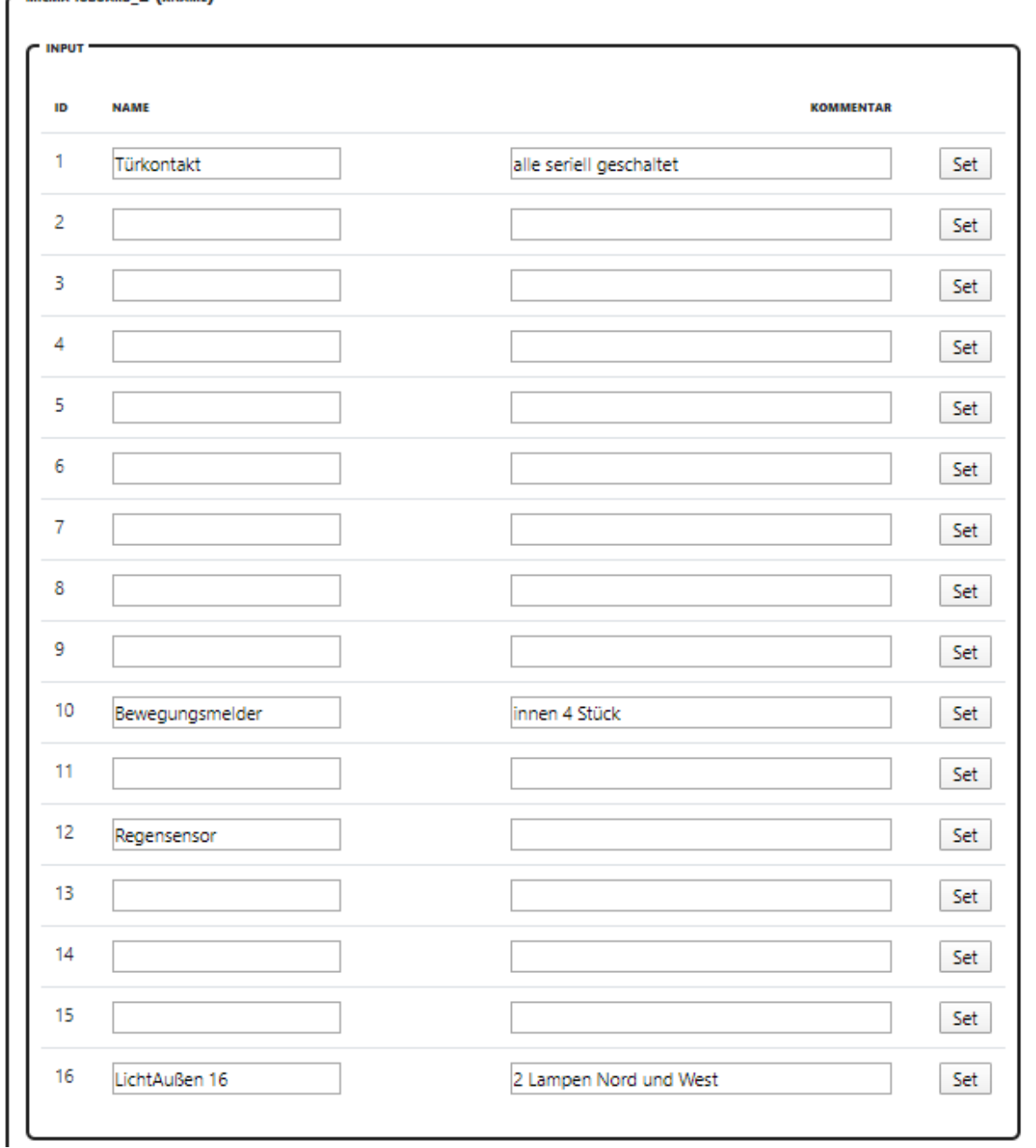

```
MICMA IOBOARD 2 (XNAME)
```
# **2.2 Ansteuerung mit REST und xml**

Je nach System bzw. Programmiersprache sind unterschiedliche Formate für die Ein- und Ausgabe vorteilhaft. Im Folgenden werden die Möglichkeiten am Beispiel der Seriennummer 2 vorgestellt.

![](_page_5_Picture_100.jpeg)

#### **Kommunikation mit Antwort im Textformat**

Beim Setzen der Ausgänge mit sethex.html kann ,0x' bzw. ,0X' ergänzt werden. Wenn die Zahl kürzer als 16 Bit ist, werden führende Nullen angefügt. So ergibt z.B. , sethex.html?hex=3' dasselbe Ergebnis wie ,sethex.html?hex=0003'. Als Antwort erhält man den aktuell gesetzten Zustand im hexadezimalen Zustand.

- Nur Relais Nr. 3 einschalten, alle anderen Relais aus:: sethex.html?hex=0004 alternativ sethex.html?hex=4 alternativ sethex.html?hex=0x4 alternativ sethex.html?hex=0x0004
- Einschalten des Relais Nr. Nr. 5 ohne den Zustand der anderen Relais zu verändern: sethex.html?set=0010
- Abschalten der Relais Nr. 1 und Nr. 2 und Einschalten des Relais Nr. 3: sethex.html?set=0003&clear=0004

Beim Setzen der Ausgänge mit setbin.html kann ,0b' oder ,0B' ergänzt werden. Werden weniger Ziffern als 16 Bit angegeben, werden führende Nullen angehängt. Als Antwort erhält man den aktuell gesetzten Zustand im Binärformat.

- Nur Relais Nr. 3 einschalten, alle anderen Relais aus:: setbin.html?bin=0000000000000100 alternativ setbin.html?bin=100 alternativ setbin.html?bin=0b100 alternativ setbin.html?bin=0b 0000000000000100
- Einschalten des Relais Nr. Nr. 5 ohne den Zustand der anderen Relais zu verändern: setbin.html?set=0000000000010000

• Abschalten der Relais Nr. 1 und Nr. 2 und Einschalten des Relais Nr. 3: setbin.html?set=0000000000000100&clear=0000000000000011 alternativ setbin.html?set=100&clear=11

#### **XML mit allen Systeminformationen**

Mit dem Aufruf ,http://ioboard\_2/update.xml' wird eine xml-Datei mit allen Statusinformationen wiedergegeben.

```
\leq 2xml version="1.0" encoding="UTF-8"?>
<response>
<input nr="1" state="1" name="Türkontakt" />
\leqinput nr="2" state="1" />
\leqinput nr="3" state="1" />
\leqinput nr="4" state="1" />
\leqinput nr="5" state="1" />
\leqinput nr="6" state="1" />
\leqinput nr="7" state="1" />
\leqinput nr="8" state="1" />
\leqinput nr="9" state="1" />
<input nr="10" state="0" name="Bewegungsmelder" />
\leqinput nr="11" state="1" />
<input nr="12" state="0" name="Regensensor" />
\leqinput nr="13" state="1" />
\leqinput nr="14" state="1" />
\leqinput nr="15" state="1" />
\leqinput nr="16" state="1" name="LichtAußen 16" />
\leoutput nr="1" state="1" name="Türöffner" />
\leqoutput nr="2" state="0" \geq\leqoutput nr="3" state="0" />
\leqoutput nr="4" state="1" />
\leqoutput nr="5" state="0" />
\leqoutput nr="6" state="1" />
\leqoutput nr="7" state="0" />
\leqoutput nr="8" state="0" />
\leqoutput nr="9" state="0" />
\leqoutput nr="10" state="0" />
\leqoutput nr="11" state="0" />
\leqoutput nr="12" state="0" \geq\leqoutput nr="13" state="0" \geq\leqoutput nr="14" state="0" />
\leqoutput nr="15" state="0" />
<output nr="16" state="1" name="Alarm unterdrücken" />
\leiostate input="0xf5ff" output="0x8029" />
<voltage u12="1183" u5="502" u3_3="326" />
</response>
```
#### **Testsoftware**

Es ist eine Testsoftware für die Ansteuerung mit JAVA und mit Javascript/Node.js vorhanden.

# **2.3 Modbus/TCP Server (slave)**

Das IO-Board hat einen integrierten Modbus/TCP Server (slave), welcher auf Anfrage eines Modbus Client (master) die angefragten Registerwerte ausliefert sowie die Ausgänge setzen kann. Der Modbus/TCP Server kann bis zu 5 Clients bedienen.

Es werden nur Holding-Register (Function-Code 3 bzw. Adressen ab 0x40000) unterstützt. Die Registerinhalte sind in folgender Tabelle dargestellt:

![](_page_7_Picture_65.jpeg)

Tabelle 1: Register von Modbus/TCP

Das System besitzt keine Multiport-Fähigkeit. Das bedeutet, dass bei Modbus/TCP nur eine Verbindung pro Port gleichzeitig möglich ist. Um mit mehreren Master-Geräten die Daten abfragen zu können, sind für Modbus/TCP die Ports ab 502 aufsteigend zu verwenden (z.B. erstes Gerät nutzt Port 502, zweites Gerät nutzt Port 503, drittes Port 503, …). Der unterste Port kann unter 'Settings' konfiguriert werden.

#### **Testsoftware**

Es ist eine Testsoftware für die Ansteuerung mit JAVA und mit Javascript/Node.js vorhanden.

# **3 Hardware**

Um unabhängig von verschiedenen GND- bzw. Spannungspotenzialen zu sein, aber nicht für jeden Eingang zwei Kabel anschließen zu müssen, sind die Ein- und Ausgänge jeweils auf Gruppen aufgeteilt, welche vom Modul selbst galvanisch getrennt sind, und jeweils eine gemeinsame Spannungsversorgung benötigen.

Eingänge: 2 Gruppen mit je 8 Eingängen. Jede Gruppen benötigt eine eigene Spannungsversorgung. Ohne Verbindung bzw. wenn der Eingang mit der Spannung verbunden ist, dann sind die Eingänge "1". Wird ein Eingang mit dem GND der Gruppen-Spannungsversorgung verbunden, dann schaltet der Optokoppler und der Eingang wird auf "0" gesetzt. So kann z.B. ein Schalter genutzt werden, welcher den Eingangspin beim Schalten auf GND setzt, und im Ruhezustand keine Verbindung hat.

Ausgänge: Die Relais-Ausgänge sind zu 4 Gruppen mit zwei mal 7 Relais als Schließer und zwei mal 1 Relais als Wechselkontakt zusammengefasst. Wird ein Schließer-Relais nicht angesteuert ("0"), dann ist der Ausgang ohne Verbindung (NC). Wird es angesteuert ("1"), dann verbindet das Relais den Ausgang mit der Versorgungsspannung der Gruppe. Beim Wechsler wird zwischen den zwei Kontakten umgeschaltet.

![](_page_8_Picture_113.jpeg)

#### **Steckerbelegung**

#### **Eingang JMP 6 Eingang JMP 3**

![](_page_8_Picture_114.jpeg)

![](_page_8_Picture_115.jpeg)

### **Steckerbelegung JMP6 (IN1 bis IN8) und JMP5 (OUT1 bis OUT7 und Wechsler OUT 8)**

Folgendes Bild zeigt beispielhaft den Anschluss von Schaltern an den Eingängen IN1 bis IN8 sowie die Ansteuerung von sieben Lampen über die Relais OUT1 bis OUT7 sowie des Wechselrelais auf OUT8.

Es wird empfohlen, bei beiden Jumpers +12V und GND einer Spannungsversorgung anzuschließen. Die Schalter für die Eingänge liegen zwischen dem Eingang INx und GND. Wenn der Schalter offen ist, dann liegen +12V und GND am Schalter an, der Eingang ist digital auf ,1'. Wird der Schalter geschlossen, dann fließt Strom über den Optokoppler, und der Eingang wird auf '0' gesetzt. Durch den gemeinsamen GND reduziert sich der Verkabelungsaufwand.

Bei den Schließer Relais liegt im passiven Zustand '0' keine Spannung an, der Eingang ist offen. Wird der Zustand auf ,1' gesetzt, dann liegen die am Jumper angelegten 12V an. Damit muss ein Verbraucher nur mit dem Ausgang und dem GND verbunden werden.

![](_page_9_Figure_4.jpeg)

#### **Steckerbelegung JMP3 (IN9 bis IN16) und JMP4 (OUT9 bis OUT15 und Wechsler OUT 16)**

Gleichermaßen aufgebaut sind die weiteren Ein- und Ausgänge. Das Bild zeigt beispielhaft den Anschluss von Schaltern an den Eingängen IN9 bis IN16 sowie die Ansteuerung von sieben Lampen über die Relais OUT9 bis OUT15 sowie des Wechselrelais auf OUT16.

![](_page_10_Figure_2.jpeg)

# **4 Datenblatt der Relais**

![](_page_11_Figure_1.jpeg)

#### **MAGNETSYSTEM**

![](_page_11_Picture_83.jpeg)

BESTELLSCHLÜSSEL (Beispiel) TR5V M-12VDC-S-Z Typ  $M = 150mW L = 200mW$ Spulenleistung Nennspannung RTIII Bauart Kontaktart **Umschalter** 

Oderstraße 21-23 36043 Fulda

Telefon 0661 / 9475-0 Telefax 0661 / 9475-30 e-mail: info@maluska.de Internet: www.maluska.de

![](_page_11_Picture_8.jpeg)

#### **KONTAKTSYSTEM**

![](_page_12_Picture_27.jpeg)

#### ALLGEMEINE TECHNISCHE DATEN

![](_page_12_Picture_28.jpeg)

1) Weitere Spulenvarianten (360mW, 450mW) auf Anfrage!

2) Approbationsgültigkeit nicht für alle Varianten!

Erstellt: 30.03.2005, Editiert: 15.05.2008, SB: me

Relais • Schalter • Steckverbinder • Gehäuse • Trafos

Änderungen und Ergänzungen vorbehalten

# **5 Kontakt**

micma GmbH Glonner Straße 19 85667 Oberpframmern

micma@micma.de

[www.micma.de](http://www.micma.de/)

# **6 Revision**

05.05.2020 V1.0 Erstellung des Dokuments